# **Практическое занятие 3 среде MatlabКомпьютерный практикум по математическому анализу в**

http://serjmak.com/2students/matlabma/seminarhttp://serjmak.com/ 2students/matlabma/seminar3http://serjmak.com/2students/matlabma /seminar3.ppt

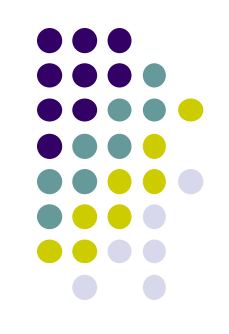

#### **Темы**

Графики функций (2D, 3D), параметрически заданные кривые, анимированные графики.

Теория:

http://serjmak.com/2students/matlabma/1.%20Matlab7\_Anufr.pdf

(стр. 112-162)

### Matlab: краткая теория

Возможные функции для выполнения заданий:

- $plot(x,y)$  график функций одной переменной в линейном масштабе
- area(x,y) то же, только с выделением площадей
- comet(x,y) то же, только с анимацией (шаг по х задаёт скорость анимации)
- bar(x,y,1.0) построение диаграмм одного вектора
- pie(data, parts) построение круговых диаграмм с выделением секторов  $bar3 - bar B 3D$
- $pie3 pie B 3D$
- comet3 (x,y,z,0.5) comet в 3D с длиной хвоста 0.5
- hist(data,5) получение массивов с информацией о распределении

данных

- rose(datarad) построение угловых гистограмм в полярных координатах loglog(x,y) – построение графиков функций в логарифмическом масштабе по обеим осям
- semilogx(x,y) то же, только логарифмический масштаб только по х
- semilogy $(x,y)$  то же, только по у
- title('название графика')
- xlabel('название данных по оси х')
- ylabel('название данных по оси у')
- 

## **Matlab: краткая теория**

- Возможные функции для выполнения заданий:
- mesh(x,y,z) построение каркасной поверхности
- $[x,y]$ =meshgrid(-1:0.05:1) нанесение трёхмерной сетки с одинаковым
- масштабом по осям в одинаковом диапазоне для х и у с одинаковым

шагом

- view(135,45) задание угла обзора трёхмерного графика (в градусах): 135 азимут (поворот вокруг вертикальной оси (z) в плоскости, параллельной полу (x0y)), 45 – угол возвышения (поворот в вертикальной плоскости (z0x), перпендикулярной полу (x0y))
- команда hidden off/on отображение скрытой части графика
- surf(x,y,z) строит каркас и заливает каждую клетку определённым цветом, зависящим от значения функции в точках – углах сетки
- команда shading flat убирает линии сетки-каркаса
- команда shading interp отображает поверхность, плавно залитую цветом в зависимости от значений функции в углах сетки.
- команда shading faceted возвращает линии сетки
- команда colorbar дополняет график информацией о значениях функции по цвету.
- surfc(x,y,z), meshc(x,y,z) дополнение графика линиями уровня функции на плоскости xy

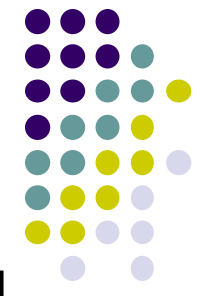

#### **Matlab: краткая теория**

Возможные функции для выполнения заданий:

contour3(x,y,z,step) – построение поверхности с помощью линий уровн<mark>е</mark>й шагом step

colormap('default') – установка цветовой палитры 3D графика surfl(x,y,z,[Az,El]) – построение освещённой поверхности, где положение источника света задаётся через азимут Az и угол возвышения El (если не заданы, оба принимаются равными 45).

## **Matlab: задание**

- 1) Построить график функции одной переменной  $y(x)=e^{-x}\sin(10x)$ на интервале [-2,2] с шагом 0.01, используя функцию plot. Сделать так, чтобы была видна сетка.
- 2) С помощью работы с окном Workspace и диалогом Plot Catalog построить график той же функции на интервале [0,5] с шагом 0.001 по оси х с помощью команд area(x,y) и comet (x,y), отобразив при этом сетку и поместив эти команды внутри файла \*.m. Приравнять z=x и построить comet3(x,y,z) с хвостом 0.9, поменяв перед этим азимут 3D окна на -58 и угол возвышения на -13.
- 3) Нарисовать трёхмерную круговую диаграмму с отображением сетки и одинаковым масштабом по осям, показывающую 25%, 40%, 20% и 15%, при этом выделив 25% сектор. Повернуть диаграмму так, чтобы было видно, что она трёхмерная.
- 4) Построить в одном окне график функции  $f(x) = e^{-x}(\sin x + 0.1\sin(100\pi x))$  на отрезке [0,1], задав шаг для х сначала 0.01 (красным цветом), затем 1/99 (зелёным цветом).
- 5) Построить графики функций в одном окне, покрашенные разными цветами f(x)=ln2x и g(x)=lnxsin2x на отрезке х [0,10] в логарифмическом масштабе по обеим осям, потом по оси х и

затем по оси у. Подписать график (легенда слева вверху), осительно по осительно по осительно по оси. Подписать

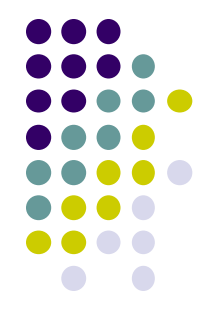

#### Matlab: задание

- $6)$ Построить график параметрически заданной функции x(t)=2sint  $y(t) = 4 \cos t$ ,  $t \in [-\pi,\pi]$  с шагом 0.01.
- $7)$ Построить каркасную поверхность z(x,y)=4\*sin2πx\*cos1,5πy\*(1-y<sup>2</sup>)\*x\*(1-x) на прямоугольной области х € [-2,2], у є [-2,2] развернуть и сделать её прозрачной.
- 8) Для функции из п.7 построить поверхность из линий уровня от -2 до 3 по оси z с шагом 0.01, развернуть её, вывести цветовую шкалу.
- 9) Для функции из п. 7 построить освещённую поверхность, используя одну из палитр и установив для источника света азимут в -90 градусов по отношению к наблюдателю, а угол возвышения в 45 градусов.
- $10)$ Визуализировать функцию двух переменных на прямоугольной области определения z(x,y)=(sinx<sup>2</sup>+cosy<sup>2</sup>)<sup>xy</sup>, x ∈ [-1,1], y ∈ [-1,1] различными способами: каркасной поверхностью, залитой цветом каркасной поверхностью, промаркированными линиями уровня (самостоятельно выбрать значения функции, отображаемые линиями уровня), освещённой поверхностью. Все графики построить в одном окне, разделённом на 4 части, при этом повернуть их под разными углами для наглядности (чтобы